# **Machina**

**None**

*Branden Ehrenreich*

*Copyright © 2023 Branden Ehrenreich*

# Table of contents

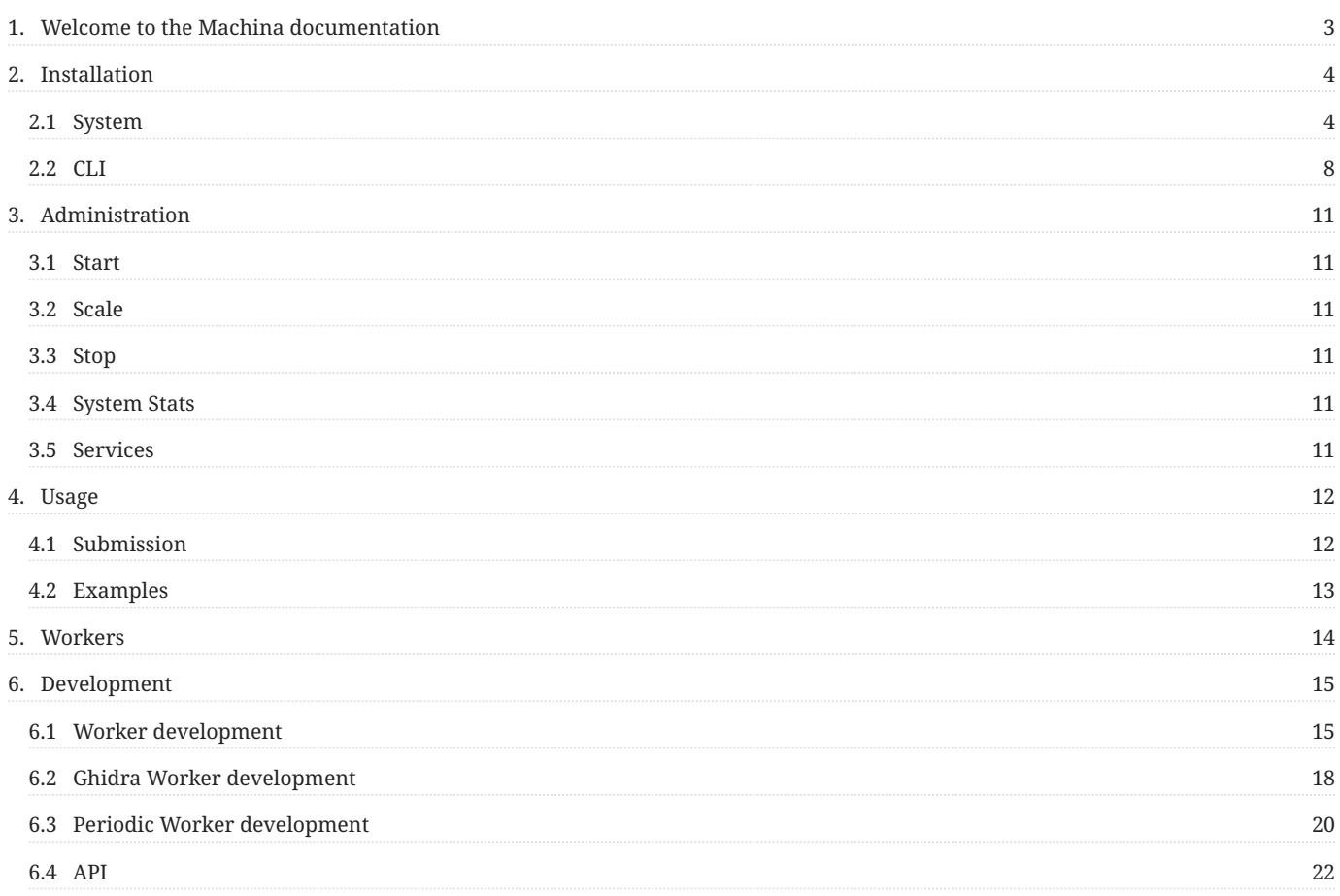

# <span id="page-2-0"></span>1. Welcome to the Machina documentation

Machina is a scalable and modular analysis framework. Machina enables the rapid integration of both existing open source and novel analysis as worker modules.

Machina's key features

- **automated identification of input data** Machina's Identifier worker module classifies input data. Optionally, a subject matter expert can provide a data type with their data if they wish
- **modular worker development** A Worker base class provides boilerplate functionality, enabling developers to focus only on their analysis implementation
- **recursive analysis** Worker modules may publish data back to the entrypoint of the system (Identifier). This allows for recursive extraction (firmware, archives, compressed data) of data, or re-typing of data after initial triage.
- **graph storage** Machina uses a graph storage to store input and discovered analysis objects (as nodes), and their relations with other nodes as edges. For example: edges between nodes can represent origin ("extracted from") or similarity

Machina uses RabbitMQ for message passing into and within the system.

Each Machina Worker Module gets its own queue for direct publishing of data. More importantly, each Worker module also subscribes to topic(s) which correspond to abstract file types (e.g. an apk, pe, elf, etc..). This allows for a Worker Module to receive and handle any or all supported abstract file types.

When data is submitted to the pipeline (directly to the Identifier queue), the Identifier deteremines its type and publishes a message with the classified type as the routing key. This message is consumed by all Worker Modules that are configured to support that type. The Identifier prioritizes "detailed type" data over "mimetype" for classification.

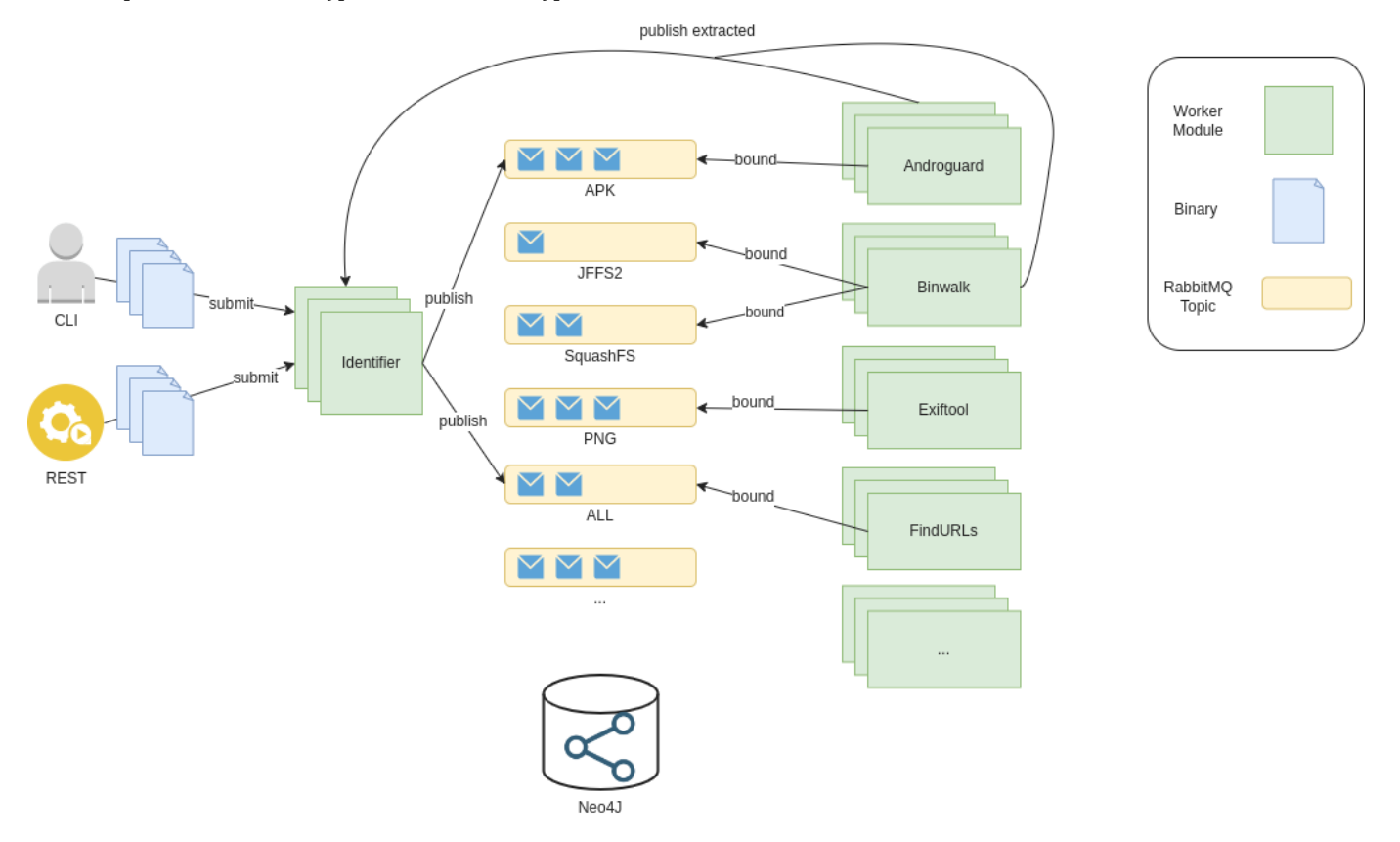

This documentation is also available in PDF

# <span id="page-3-0"></span>2. Installation

# <span id="page-3-1"></span>2.1 System

# 2.1.1 Dependencies

- Tested on Ubuntu 20.04+ •
- git
- [docker](https://docs.docker.com/engine/install/ubuntu/) •
- See [Post-Installation steps](https://docs.docker.com/engine/install/linux-postinstall/) to ensure Docker can be run without 'sudo'

#### Ensure to install the 'docker-compose-plugin' that's described in the installation guide above •

# 2.1.2 Production

#### **Clone**

1 git clone https://github.com/ehrenb/machina.git

#### **Update/Pull**

1 docker compose pull

# **Note**

By default the 'latest' stable image versions will be used to pull. To change to a specific version, modify the 'latest' tag in the dockercompose.yml file cloned

# 2.1.3 Development

#### **Clone**

```
1
     2
3
   4
              git clone --recurse-submodules https://github.com/ehrenb/machina.git &&\
 cd machina &&\
 git submodule foreach git checkout main &&\
 git submodule foreach git pull
```
#### **Build**

Build in the proper order to ensure that parent base images are built first:

1 2 3 docker compose build base-alpine base-ubuntu &&\ docker compose build base-ghidra &&\ docker compose build

# 2.1.4 Validate

# Validate built or pulled images:

1 docker images | grep machina

# Output:

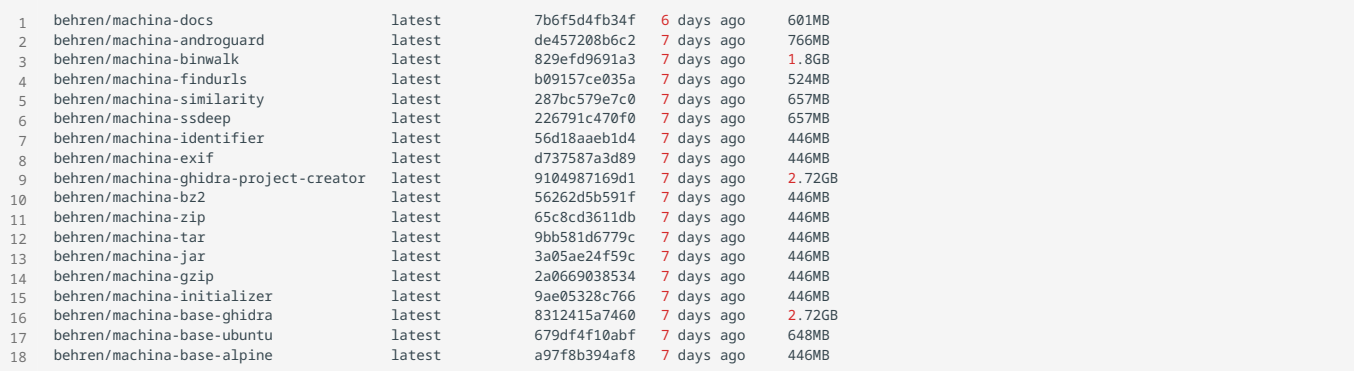

# <span id="page-7-0"></span>2.2 CLI

# 2.2.1 Dependencies

It is recommended to set up and use a Python 3 virtual environment to isolate dependency installation. Install [virtualenv](https://virtualenv.pypa.io/en/latest/).

1 2 virtualenv -p python3 machina-cli source machina-cli/bin/activate

# 2.2.2 CLI

#### **Clone**

1 git clone https://github.com/ehrenb/machina.git

# **Install**

Within your virtualenv:

1 2 <mark>cd</mark> machina/cli/<br>python3 setup.py install

# 2.2.3 Validate

1 python3 bin/machinacli.py --help

# Output:

```
1
usage: machinacli.py [-h] [--verbose] {submit} ...
2
3
4
5
6
7
8
9
     positional arguments:
{submit}
 submit submit a file
     options:
-h, --help show this help message and exit
--verbose, -v
```
# <span id="page-10-0"></span>3. Administration

# <span id="page-10-1"></span>3.1 Start

# Start the system in the background:

1 docker compose up -d

# <span id="page-10-2"></span>3.2 Scale

# Scale up worker modules to support parallel analyses

1 docker compose up -d --scale identifier=2 androguardanalysis=5

# <span id="page-10-3"></span>3.3 Stop

1 docker compose down

# <span id="page-10-4"></span>3.4 System Stats

1 docker stats \$(docker compose ps | awk 'NR>2 {print \$1}')

# <span id="page-10-5"></span>3.5 Services

- Neo4j GUI •
- http://127.0.0.1:7474 •
- (default) username: neo4j •
- (default) password: tXOCq81bn7QfGTMJMrkQqP4J1 •
- RabbitMQ Management GUI
- http://127.0.0.1:15672 •
- (default) username: rabbitmq •
- (default) password: rabbitmq •

# <span id="page-11-0"></span>4. Usage

# <span id="page-11-1"></span>4.1 Submission

# 4.1.1 CLI

machinacli.py can be used to submit either a single file or a batch of individual files:

```
1 python3 bin/machinacli.py submit /usr/bin/ls /usr/bin/ps
```
Alternatively, if there are too many files to conveniently list as command line options, files can compressed or archived and submitted. Machina's decompression/unarchiving modules would then handle the unpacking and resubmission automatically to the system:

```
1
2
   zip test.zip /usr/bin/ls /usr/bin/ps
   python3 bin/machinacli.py submit test.zip
```
As analyses are completed, they are viewable in the Neo4J dashboard described within the 'Administration' section.

# 4.1.2 JSON

Optionally, you can publish your own message to the RabbitMQ Server, with the routing key set to 'Identifier' and a JSON body containing a base-64 encoded payload like the following:

1 {"data": "<b64encoded\_data>"}

Or, to assert a type (must be available in the 'available\_types' configuration within machina/configs/types.json), provide it in the 'type' keyvalue pair. Providing this key forces the Identifier to skip type resolution and accept your own:

```
1
2
3
4
     {
           "data": "<b64encoded_data>",
           "type": "apk"
     }
```
# <span id="page-12-0"></span>4.2 Examples

# 4.2.1 Firmware (squashfs filesystem)

Obtain a sample of a squashfs file system:

```
1 wget https://github.com/ehrenb/machina-test/raw/main/data/squashfs/firmware.squashfs
```
#### Submit the file:

1 python3 bin/machinacli.py submit firmware.squashfs

After several minutes, all files in the submitted squashfs file are extracted and stored in Neo4J:

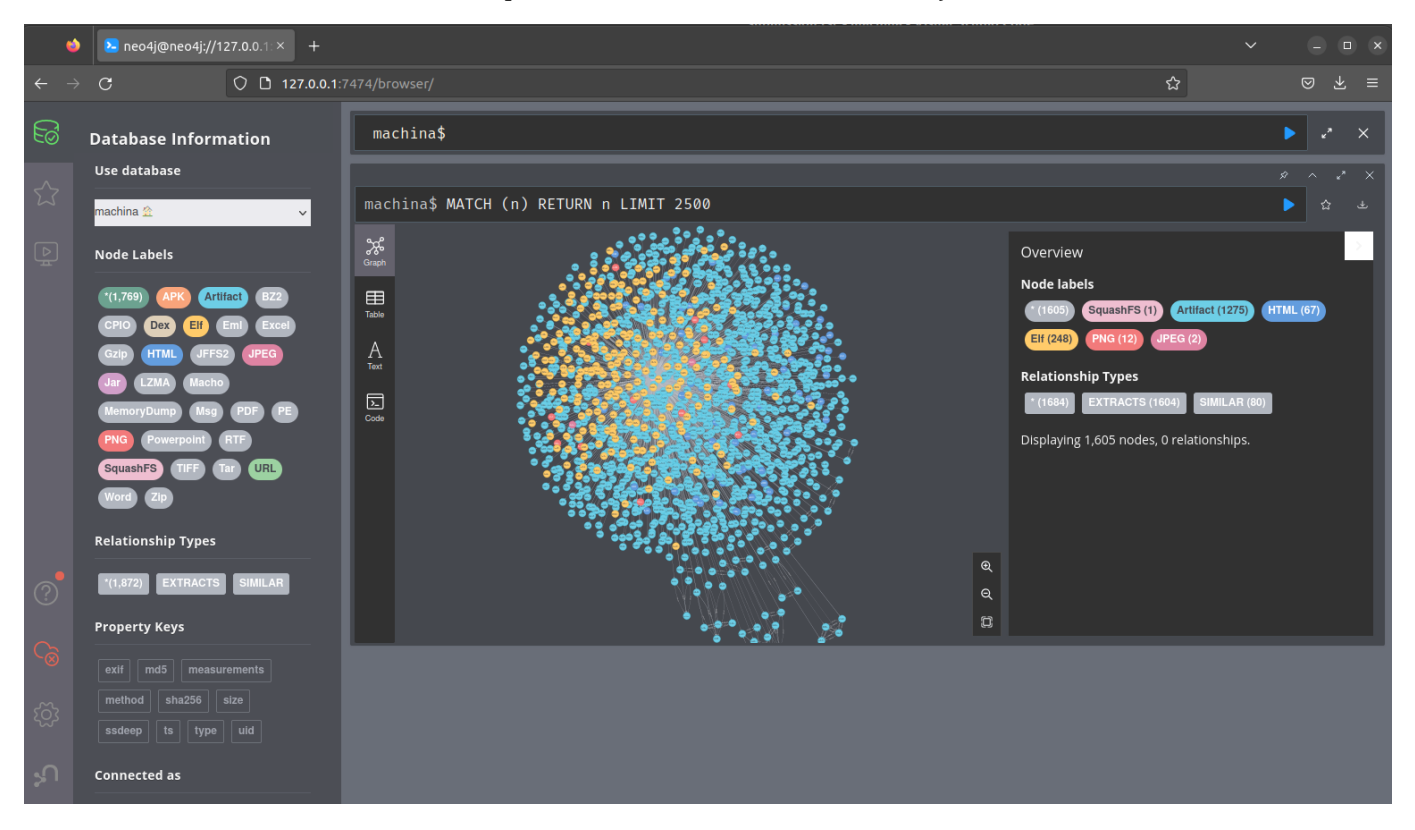

# <span id="page-13-0"></span>5. Workers

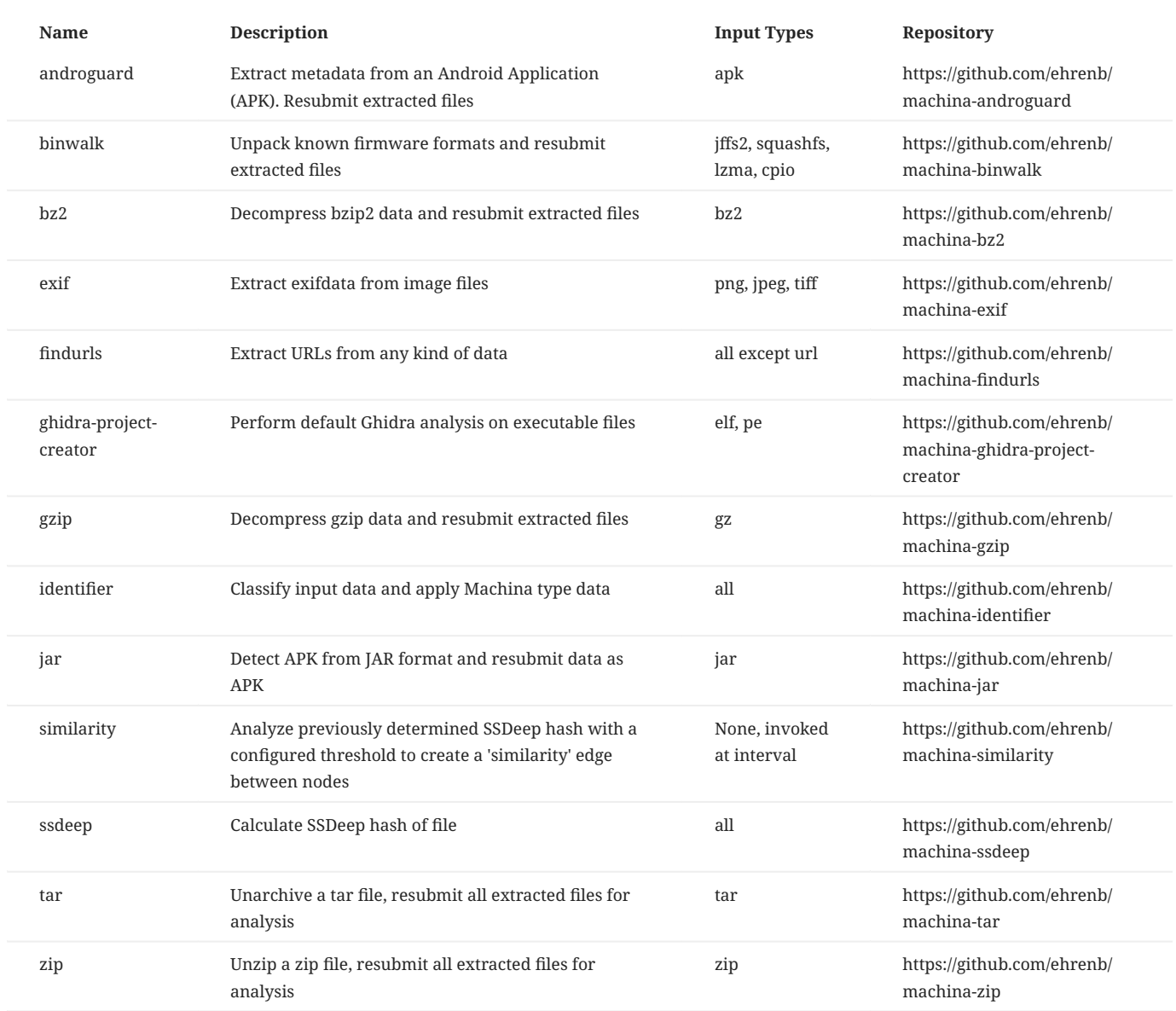

# <span id="page-14-0"></span>6. Development

# <span id="page-14-1"></span>6.1 Worker development

This type of Machina worker triggers an analysis when new files are ingested into the system and tagged with a worker-compatible Machina type.

## 6.1.1 Dockerfile

Install any system dependencies required within your worker's Dockerfile. There are two base image options provided:

Base image options:

- [behren/machina-base-alpine](https://hub.docker.com/repository/docker/behren/machina-base-alpine) •
- [behren/machina-base-ubuntu](https://hub.docker.com/repository/docker/behren/machina-base-ubuntu) •

#### Dockerfile example:

```
1
2
3
4
    FROM behren/machina-base-ubuntu:latest
     ...
RUN apt update && apt install libz-dev
     ...
```
#### 6.1.2 requirements.txt

Put any Python 3 requirements required by your worker module into requirements.txt and ensure that you copy requirements.txt into the image and 'pip3 install -r requirements.txt' to install the dependencies.

# 6.1.3 youranalysismodule.py

This file contains the implementation of your worker module. subclass the [Worker](#page-21-1) class, this will ensure your worker module has boilerplate connectivity to the database, RabbitMQ, and configurations. Choose any Machina types (see 'machina/configs/types.json') your worker module supports, or specify '\*' for all. The [callback](#page-30-0) function provides your analysis implementation with data that your module is configured to support. This callback function fires whenever the system identifies a compatible sample.

```
1
2
 3
4
5
6
7
8
9
    class YourAnalysisModule(Worker):
          types = ["zip"]
          def __init__(self, *args, **kwargs):
               super(YourAnalysisModule, self).__init__(*args, **kwargs)
      ...
      def callback(self, data, properties):
 data = json.loads(data)
```

```
1
2
3
4
5
6
7
8
9
     class YourAnalysisModule(Worker):
 types = ["*"]
         def __init__(self, *args, **kwargs):
              super(YourAnalysisModule, self).__init__(*args, **kwargs)
      ...
        def callback(self, data, properties):
             data = json.loads(data)
1
2
    class YourAnalysisModule(Worker):
         types_blacklist = ["zip"]
```

```
def init (self, *args, **kwargs):
       super(YourAnalysisModule, self).__init__(*args, **kwargs)
 ...
   def callback(self, data, properties):
       data = json.loads(data)
```
#### **Note**

If 'behren/machina-base-ghidra' was selected as your base, and Pythonic access to Ghidra is desired, see the Ghidra Worker Development documentation

#### 6.1.4 YourAnalysisModule.json (schema)

This schema file provides validation constraints that are applied to data incoming to your worker module before it handles the data. The Schema name must match the class name that it belongs to (e.g. for the worker module 'AndroguardAnalysis'). This file belongs at the top level of your worker's directory, and must be copied within the Dockerfile.

Typically, since workers are handling data published by the Identifier, they inherit from the 'binary.json' schema. Additional input requirements can be specified in "properties"

```
1
2
3
4
     {
           "allOf": [{ "$ref": "binary.json"}],
           "properties": {}
     }
```
#### 6.1.5 YourAnalysisModule.json (configuration)

This top-level configuration file belongs in machina/configs/workers/youranalysismodule.json. This file allows for reconfiguration without rebuilding of images or code. This file must be named after the worker class name that it corresponds to. Configuration data set in this file is made available through the worker module's 'self.config["worker"]' attribute. Log level is handled by the [Worker](#page-21-1) base class to automatically adjust the subclass logging level if it is overridden in the configuration.

```
1
2
3
4
     {
       "log_level": "debug",
 "hash_algorithms": ["md5", "sha256"]
      }
 1
\overline{2}3
 4
5
     class YourAnalysisModule(Worker):
         types = ['zip"]...
def callback(self, data, properties):
           self.logger.info(self.config['worker']['hash_algorithms'])
```
# 6.1.6 Other notes

#### **Republishing**

Worker modules are not intended to create new nodes (e.g. files, binary data) in the database directly, only update node attributes or create edges (relationships). They should publish any extracted data of interest to the Identifier queue so that it re-enters the pipeline, e.g.:

```
1
\overline{2}3
4
5
 6
7
    class YourAnalysisModule(Worker):
         next_queues = ['Identifier']
      ...
         def callback(self, data, properties):
      ...
             self.publish_next(json.dumps(data)) # publish to queues configured in 'next_queues'
```
# OR

```
1
 2
\overline{3}4
5
    class MyWorker(Worker):
      ...
         def callback(self, data, properties):
      ...
             self.publish(json.dumps(data), queues=['Identifier']) # publish to 'Identifier'
```
#### **Retyping**

File typing through mimetypes or file magic is not always granular enough to accurately determine a type. Sometimes it requires a bit of context, e.g. an Android APK is technically a zip file, and can only really be identified by peering into the zip and searching for common APK files. Only then can we retype the file properly as an APK. This burden should be on the Zip module to discover, not the Identifier.

The snippet below is an example of when the Zip analysis module detects that it is actually working on an APK. The Zip module resubmits most of the same data that consumed from the queue, except it manually specifies the 'type' to 'apk', which the Identifier will take at face value.

```
 1
 2
 3
 4
  5
 6
 7
  8
 9
10
11
12
13
14
      def callback(self, data, properties):
         ...
 body = {
 "data": data_encoded,
         "origin": {
 "ts": data['ts'],
 "md5": data['hashes']['md5'],
 "uid": data['uid'],
 "type": data['type']
                  },
                   'type': 'apk'
             }
             self.publish(json.dumps(data), queues=['Identifier']) # publish to 'Identifier'
```
# <span id="page-17-0"></span>6.2 Ghidra Worker development

#### 6.2.1 Dockerfile

Install any additional system dependencies required within your worker's Dockerfile.

#### Base image options:

[behren/machina-base-ghidra](https://hub.docker.com/repository/docker/behren/machina-base-ghidra) •

Dockerfile example:

```
1
2
3
4
    FROM behren/machina-base-ghidra:latest
     ...
    RUN apt update && apt install libz-dev
     ...
```
#### 6.2.2 requirements.txt

Put any Python 3 requirements required by your worker module into requirements.txt and ensure that you copy requirements.txt into the image and 'pip3 install -r requirements.txt' to install the dependencies.

#### 6.2.3 youranalysismodule.py

This file contains the implementation of your worker module. subclass the [GhidraWorker](#page-33-0) class, this will ensure your worker module has boilerplate connectivity to the database, RabbitMQ, and configurations. Choose any Machina types (see 'machina/configs/types.json') your worker module supports, or specify '\*' for all.

The [callback](#page-33-0) function provides your analysis implementation with data that your module is configured to support. This callback function fires whenever the system identifies a compatible sample.

```
 1
 2
 3
 4
 5
 6
 7
 8
\alpha10
11
12
1314
15
16
17
18
     class YourAnalysisModule(GhidraWorker):
          types = ["elf"]
          def __init__(self, *args, **kwargs):
               super(YourAnalysisModule, self).__init__(*args, **kwargs)
       ...
          def callback(self, data, properties):
               # resolve path
              target = self.get_binary_path(data['ts'], data['hashes']['md5'])
              self.logger.info(f"resolved path: {target}")
             self.analyze headless(
                   str(Path(target).parent),
                   f'proj-{data["hashes"]["md5"]}-{self.cls_name}',
                   import_files=[target]
      \qquad \qquad
```
## 6.2.4 YourAnalysisModule.json (schema)

This schema file provides validation constraints that are applied to data incoming to your worker module before it handles the data. The Schema name must match the class name that it belongs to (e.g. for the worker module 'AndroguardAnalysis'). This file belongs at the top level of your worker's directory, and must be copied within the Dockerfile.

Typically, since workers are handling data published by the Identifier, they inherit from the 'binary.json' schema. Additional input requirements can be specified in "properties"

```
1
2
\overline{3}4
       {
        "allOf": [{ "$ref": "binary.json"}],
 "properties": {}
       }
```
## 6.2.5 YourAnalysisModule.json (configuration)

This top-level configuration file belongs in machina/configs/workers/youranalysismodule.json. This file allows for reconfiguration without rebuilding of images or code. This file must be named after the worker class name that it corresponds to. Configuration data set in this file is made available through the worker module's 'self.config["worker"]' attribute. Log level is handled by the Worker base class to automatically adjust the subclass logging level if it is overridden in the configuration.

```
1
 2
3
4
      {
            "log_level": "debug",
            "analysis_timeout_per_file": 600
     }
  1
class YourAnalysisModule(Worker):
  2
  3
 4
  5
  6
 7
 8
 9
10
11
12
13
14
1516
                  types = ['ellf"] ...
 def callback(self, data, properties):
 self.logger.info(self.config['worker']['analysis_timeout_per_file'])
                  # resolve path
         target = self.get_binary_path(data['ts'], data['hashes']['md5'])
 self.logger.info(f"resolved path: {target}")
         self.analyze_headless(
 str(Path(target).parent),
 f'proj-{data["hashes"]["md5"]}-{self.cls_name}',
 import_files=[target],
                         analysis_timeout_per_file=self.config['worker']['analysis_timeout_per_file']
                   )
```
# <span id="page-19-0"></span>6.3 Periodic Worker development

This type of Machina worker triggers an analysis periodically. This is useful for longer-running analysis work that isn't feasible to be run on-demand for every new ingested sample. One Periodic Worker example is SimilarityAnalysis. SimilartyAnalysis runs every hour, over all data in the graph, and updates/creates similarity relationships.

# 6.3.1 Dockerfile

Install any system dependencies required within your worker's Dockerfile. There are two base image options provided:

#### Base image options:

- [behren/machina-base-alpine](https://hub.docker.com/repository/docker/behren/machina-base-alpine) •
- [behren/machina-base-ubuntu](https://hub.docker.com/repository/docker/behren/machina-base-ubuntu) •

```
1
2
3
4
    FROM behren/machina-base-ubuntu:latest
     ...
RUN apt update && apt install libz-dev
    ...
```
#### 6.3.2 requirements.txt

Put any Python 3 requirements required by your worker module into requirements.txt and ensure that you copy requirements.txt into the image and 'pip3 install -r requirements.txt' to install the dependencies

#### 6.3.3 youranalysismodule.py

This file contains the implementation of your worker module. Subclass the [PeriodicWorker](#page-43-0) class, this will ensure your worker module has boilerplate connectivity to the database, and configurations. The [callback](#page-46-0) function fires at the interval your analysis module is configured to.

```
1
2
3
4
 5
6
7
8
    class YourAnalysisModule(PeriodicWorker):
         def __init__(self, *args, **kwargs):
             super(YourAnalysisModule, self).__init__(*args, **kwargs)
      ...
         def callback(self):
             self.logger.info("I'm firing!")
```
The PeriodicWorker provides some common triggers that can be used to further constrain execution at the configured interval.

For example, 'n\_nodes\_added\_since' can be used to fire an analysis only if 1,000 new nodes of class type [Elf](#page-49-0) have been added within the last 1 hour. These available triggers are documented within the machina core API.

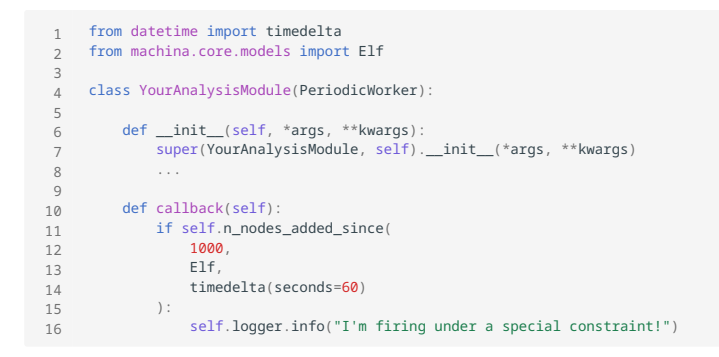

#### 6.3.4 YourAnalysisModule.json (configuration)

This top-level configuration file belongs in machina/configs/workers/youranalysismodule.json. This file allows for reconfiguration without rebuilding of images or code. This file must be named after the worker class name that it corresponds to.

Configuration data set in this file is made available through the worker module's 'self.config["worker"]' attribute. Log level is handled by the [PeriodicWorker](#page-43-0) base class to automatically adjust the subclass logging level if it is overridden in the configuration. The interval for invoking [callback](#page-46-0) is also handled by the [PeriodicWorker](#page-43-0) base class, and can be overridden in the configuration.

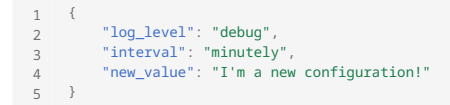

# **Note**

Complex intervals can be set up. Under the hood, the PeriodicWorker uses [rocketry](https://rocketry.readthedocs.io/) for scheduling. Rocketry provides a verbose syntax for describing intervals, outlined [here.](https://rocketry.readthedocs.io/en/stable/condition_syntax/execution.html?highlight=hourly#execution-on-fixed-time-interval) This syntax can be used within the 'interval' configuration value to specify complex intervals.

```
1
\overline{2}3
4
5
    class YourAnalysisModule(Worker):
      ...
 def callback(self):
              self.logger.info(self.config['worker']['interval'])
               self.logger.info(self.config['worker']['new_value'])
```
# <span id="page-21-0"></span>6.4.1 Machina Worker API

<span id="page-21-1"></span>Analysis worker base class. Workers inheriting from this class receive data to analyze based on the chosen data type bindings

**Source code in machina/core/worker.py**

```
316
317
318
319
320
321
322
323
324
325
326
327
328
329
330
331
332
333
334
335
336
337
338
339
340
341
342
343
344class Worker()
                 """Analysis worker base class. Workers inheriting from this class receive data to analyze based on the chosen data type bindings"""
        next_queues = [] # passes data to another queue in the sequence, this should allow for chaining<br>types = [] # indicates what type data to bind to, this should be completed in the subclass<br>types_blacklist = [] # indicates wh
              def __init__(self):
         self.cls_name = self.__class__.__name__
 self.config = self._load_configs()
 self.schema = self._load_schema()
                   # Logging
         level = logging.getLevelName(self.config['worker']['log_level'])
 logging.basicConfig(level=level, format='[*] %(message)s')
                  self.logger = logging.getLogger(__name__)
         if self.types and self.types_blacklist:
 self.logger.error("both types and types_blacklist cannot be set at the same time")
                        raise Exception
         # validate whitelist types
 # if *, then set types to all available types
 if self.types:
                        self.logger.info(f"Validating types: {pformat(self.types)}")
                        if '*' in self.types:
                             self.types = self.config['types']['available_types']
                       .<br>معام
         types_valid, t = self._types_valid()
 if not types_valid:
 self.logger.error(f"{t} is not configured as a type in types.json")
 raise Exception
                   # validate black list types
         if self.types_blacklist:
 self.logger.info(f"Validating types blacklist: {pformat(self.types_blacklist)}")
         types_blacklist_valid, t = self._types_blacklist_valid()
 if not types_blacklist_valid:
                            self.logger.error(f''(t) is not configured as a type in types.json, so cannot be blacklisted")
                             raise Exception
         # if valid, set types to all except the ones in valid blacklist, and '*'
 self.types = [t for t in self.config['types']['available_types'] if t not in self.types_blacklist]
 # self.types.remove('*')
         # neo4j set connection
 _cfg = self.config['neo4j']
                   config.DATABASE_URL = f"bolt://{_cfg['user']}:{_cfg['pass']}@{_cfg['host']}:{_cfg['port']}/{_cfg['db_name']}"
         # Initializer does no queue consumption, so
 # dont create a connection or queue for it
                   if self.cls_name != 'Initializer':
                        # RabbitMQ Connection info
                         # note this is not thread-safe
         self.rmq_conn = self.get_rmq_conn()
 self.rmq_recv_channel = self.rmq_conn.channel()
                        # reduce Pika logging level
                        logging.getLogger('pika').setLevel(logging.ERROR)
                         # The queue to bind to is the name of the class
                        bind_queue = self.cls_name
         # Initialize an exchange
 self.rmq_recv_channel.exchange_declare('machina')
                        # Initialize direct queue w/ subclass name
         self.logger.info(f"Binding to direct queue: {bind_queue}")
 self.rmq_recv_channel.queue_declare(self.cls_name, durable=True)
                        # Ensure that the worker's queue is bound to the exchange
         self.rmq_recv_channel.queue_bind(exchange='machina',
 queue=self.cls_name)
                         # multiple-bindings approach:
         # https://www.rabbitmq.com/tutorials/tutorial-four-python.html
 # Bind using type strings as routing_keys
         # Publish using only a routing_key should go to all queues
 # that are bound to that routing_key
 for t in self.types:
                             self.logger.info(f'binding to type: {t}')
         self.rmq_recv_channel.queue_bind(exchange='machina',
 queue=self.cls_name,
                                  routing_key=t)
                        self.rmq_recv_channel.basic_qos(prefetch_count=1)
         self.rmq_recv_channel.basic_consume(self.cls_name,
 on_message_callback=self._callback)
              #############################################################
              # Privates
         def _load_configs(self) -> dict:
 """load configuration files from expected path, return as dictionary
                   :return: the configuration dictionary
                   :rtype: dict
```
"""

 fdir = '/configs' paths\_cfg\_fp = Path(fdir, 'paths.json') with open(paths\_cfg\_fp, 'r') as f: paths\_cfg = json.load(f) rabbitmq\_cfg\_fp = Path(fdir, 'rabbitmq.json') with open(rabbitmq\_cfg\_fp, 'r') as f: rabbitmq\_cfg = json.load(f) neo4j\_cfg\_fp = Path(fdir, 'neo4j.json') with open(neo4j\_cfg\_fp, 'r') as f: neo4j\_cfg = json.load(f) types\_fp = Path(fdir, 'types.json') with open(types\_fp, 'r') as f: types\_cfg = json.load(f) # Base-worker configurations, will be overridden by worker-specifc # configurations if there is overlap base\_worker\_cfg\_fp = Path(fdir, 'workers', 'Worker.json') with open(base\_worker\_cfg\_fp, 'r') as f: worker\_cfg = json.load(f) # Worker-specific configuration worker\_cfg\_fp = Path(fdir, 'workers', self.cls\_name+'.json') with open(worker\_cfg\_fp, 'r') as f: worker\_cfg.update(json.load(f)) return dict(paths=paths\_cfg, rabbitmq=rabbitmq\_cfg, neo4j=neo4j\_cfg, types=types\_cfg, worker=worker\_cfg) def \_load\_schema(self) -> dict: """automatically resolve schema name based on class name :return: the schema dictionary :rtype: dict """<br>class\_schema = Path(self.config['paths']['schemas'], self.cls\_name+'.json')<br>with open(class\_schema, 'r') as f:<br>schema\_data = json.load(f) return schema\_data def \_callback( self, ch: pika.channel.Channel, method: pika.spec.Basic.Deliver, properties: pika.spec.BasicProperties, body: bytes): """do last-second validation before handling the callback :param ch: pika channel :type ch: pika.channel.Channel :param method: pike method :type method: pika.spec.Basic.Deliver :param properties: pika properties :type properties: pika.spec.BasicProperties :param body: message body :type body: bytes """ self.\_validate\_body(body) self.logger.info("entering callback") thread = threading.Thread(target=self.callback, args=(body, properties)) thread.start() while thread.is\_alive() self.rmq\_recv\_channel.\_connection.sleep(1.0) self.logger.info("exiting callback") self.rmq\_recv\_channel.basic\_ack(delivery\_tag=method.delivery\_tag) def \_validate\_body(self, body: bytes): """apply subclass worker schema and validate :param body: message body :type body: bytes """ self.logger.info("validating schema")  $data = ison.loads(body)$  # fixed resolver to ensure base schema uri is resolved # e.g. https://stackoverflow.com/questions/53968770/how-to-set-up-local-file-references-in-python-jsonschema-document<br># resolver = jsonschema.RefResolver('file://{)'.format(os.path.join(self.config['paths']['schemas'], 'bi jsonschema.validate( instance=data, schema=self.schema, resolver=resolver) def \_types\_valid(self) -> tuple: "ensure that the type to bind to is configured in types.json

 :return: tuple where first element is True if all requested type bindings are valid, or False if not. If invalid, set the second element to the first discovered invalid type :rtype: tuple

"""

```
 for t in self.types:
 if t not in self.config['types']['available_types']:
 return False, t
          return True, None
 def _types_blacklist_valid(self) -> tuple:
 """ensure that the type to bind to is configured in types.json 
           :return: tuple where first element is True if all requested type bindings are valid, or False if not. If invalid, set the second element to the first 
discovered invalid type
          :rtype: tuple
 """
 for t in self.types_blacklist:
 if t not in self.config['types']['available_types']:
 return False, t
          return True, None
     #############################################################
     #############################################################
     # RabbitMQ Helpers
     def get_rmq_conn(
         \sqrt{1 + \sqrt{1 + \sqrt{1 + \cdots}}} max_attempts:int=10,
         delay seconds:int=1) -> pika.BlockingConnection:
            """get RabbitMQ connection instance
           :param max_attempts: max number of attempts to try to get the connection, defaults to 10
:type max_attempts: int, optional<br>:param delay_seconds: the delay between attempts to get the connection, defaults to 1<br>:type delay_seconds: int, optional
 :return: the connection instance
 :rtype: pika.BlockingConnection
 """
rabbitmq_user = self.config['rabbitmq']['rabbitmq_user']<br>rabbitmq_password = self.config['rabbitmq']['rabbitmq_password']<br>rabbitmq_host = self.config['rabbitmq']['rabbitmq_host']<br>rabbitmq_port = self.config['rabbitmq']['ra
          rabbitmq_heartbeat = self.config['rabbitmq']['rabbitmq_heartbeat']
          connection = None
 credentials = pika.PlainCredentials(rabbitmq_user, rabbitmq_password)
 parameters = pika.ConnectionParameters(rabbitmq_host,
               int(rabbitmq_port),
                '/',
               credentials,
              heartbeat=int(rabbitmq_heartbeat),
               socket_timeout=2)
         attempt = \thetawhile attempt < max attempts:
               try:
                    connection = pika.BlockingConnection(parameters)
                    break
               except pika.exceptions.AMQPConnectionError as e:
 self.logger.info(f"Attempt {attempt}/{max_attempts} to connect to RabbitMQ at {rabbitmq_host}:{rabbitmq_port}")
 self.logger.warn("Error connecting to RabbitMQ")
               attempt += 1
              time.sleep(delay_seconds);
          if not connection:
                 self.logger.error('max attempts exceeded')
               sys.exit()
          return connection
     def start_consuming(self):
 """start consuming"""
 self.logger.info(f'{self.cls_name} worker started')
          try:
              self.rmg_recv_channel.start_consuming()
 except Exception as e:
 self.logger.error(e, exc_info=True)
               self.rmq_recv_channel.stop_consuming()
         self.connection.close()
     def callback(self, data: bytes, properties: pika.spec.BasicProperties):
            ""callback for worker, implement in subclass
           :param data: incoming string payload
 :type data: bytes
 :param properties: message properties
           :type properties: pika.spec.BasicProperties
           :raises NotImplementedError:
 """
          raise NotImplementedError
 def publish_next(self, data: bytes):
 """publish to configured next_queues
           :param data: the data to publish
          :type data: bytes
 """
          if not self.next_queues:
 self.logger.warn('attempting to publish to next queue, but no next_queues defined in worker class')
 self.publish(data, queues=self.next_queues)
     def publish(self, data: bytes, queues: list):
             """publish directly to a list of arbitrary queues
```
 :param data: the data to publish :type data: bytes :param queues: the list of queue names (as strings) to publish data to :type queues: list """ rmq\_conn = self.get\_rmq\_conn() for q in queues: self.logger.info(f"publishing directly to {q}") rmq\_channel = rmq\_conn.channel() rmq\_channel.basic\_publish( exchange='machina', routing\_key=q, body=data) rmq\_conn.close()

#############################################################

 ############################################################# # Misc def get\_binary\_path(self, ts:str, md5:str) -> str: """get path to a binary on disk given a timestamp and its md5

:type ts: str<br>
:type ts: str<br>
:param md5: the md5 of the binary<br>
:type md5: str<br>
:return: the path to the binary<br>
:rtype: str<br>
:rtype: str<br>
""" binary\_path = Path(self.config['paths']['binaries'], ts, md5) return str(binary\_path)

# <span id="page-30-0"></span>**callback(data, properties)**

# callback for worker, implement in subclass

#### **Parameters:**

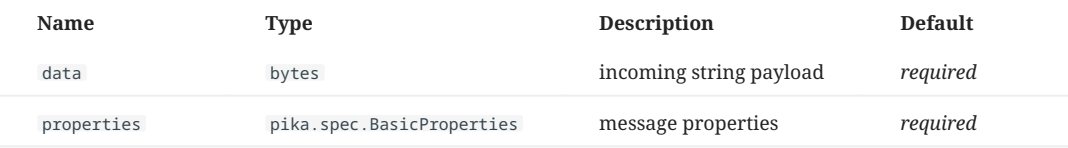

#### **Raises:**

**Type Description**

NotImplementedError

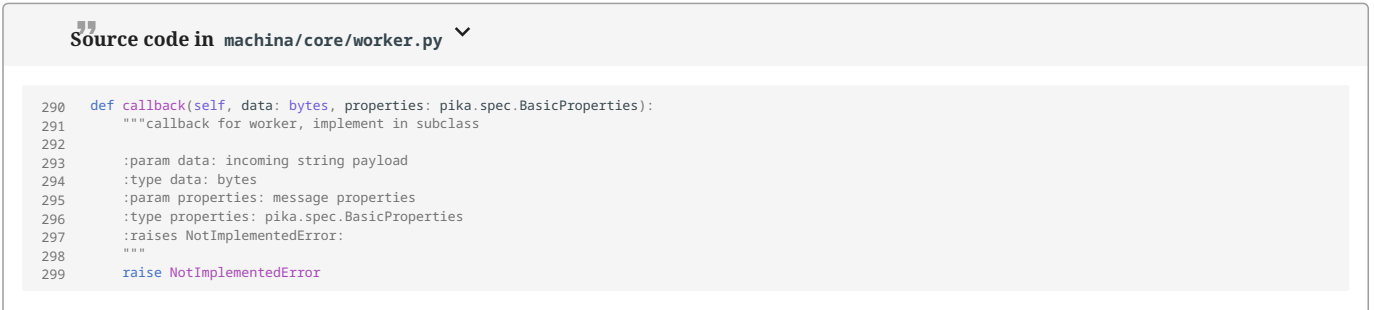

# **get\_binary\_path(ts, md5)**

get path to a binary on disk given a timestamp and its md5

### **Parameters:**

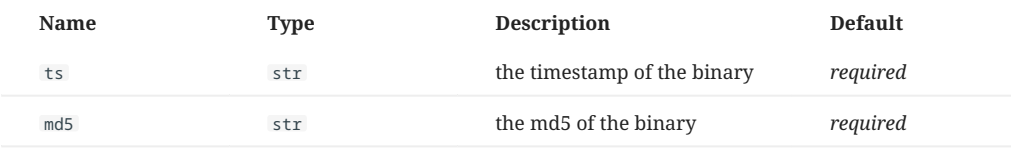

#### **Returns:**

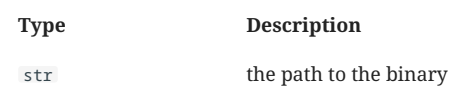

# **Source code in machina/core/worker.py**

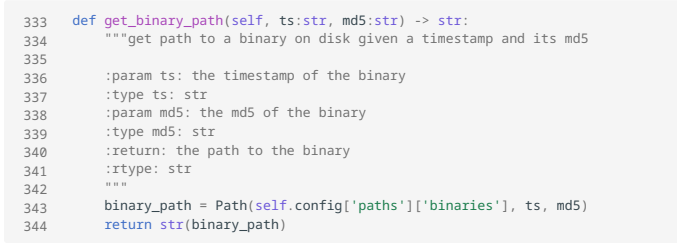

# **get\_rmq\_conn(max\_attempts=10, delay\_seconds=1)**

# get RabbitMQ connection instance

#### **Parameters:**

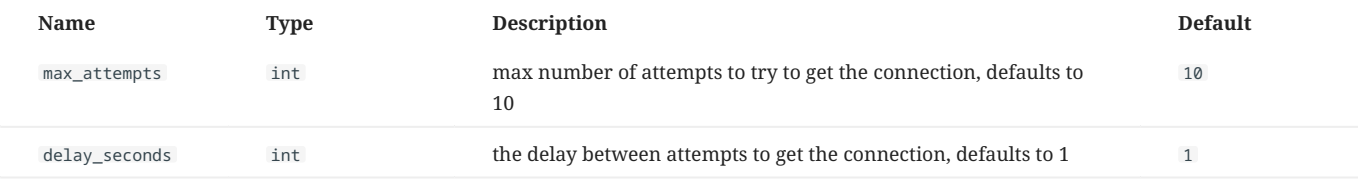

# **Returns:**

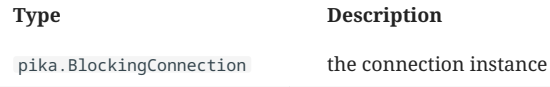

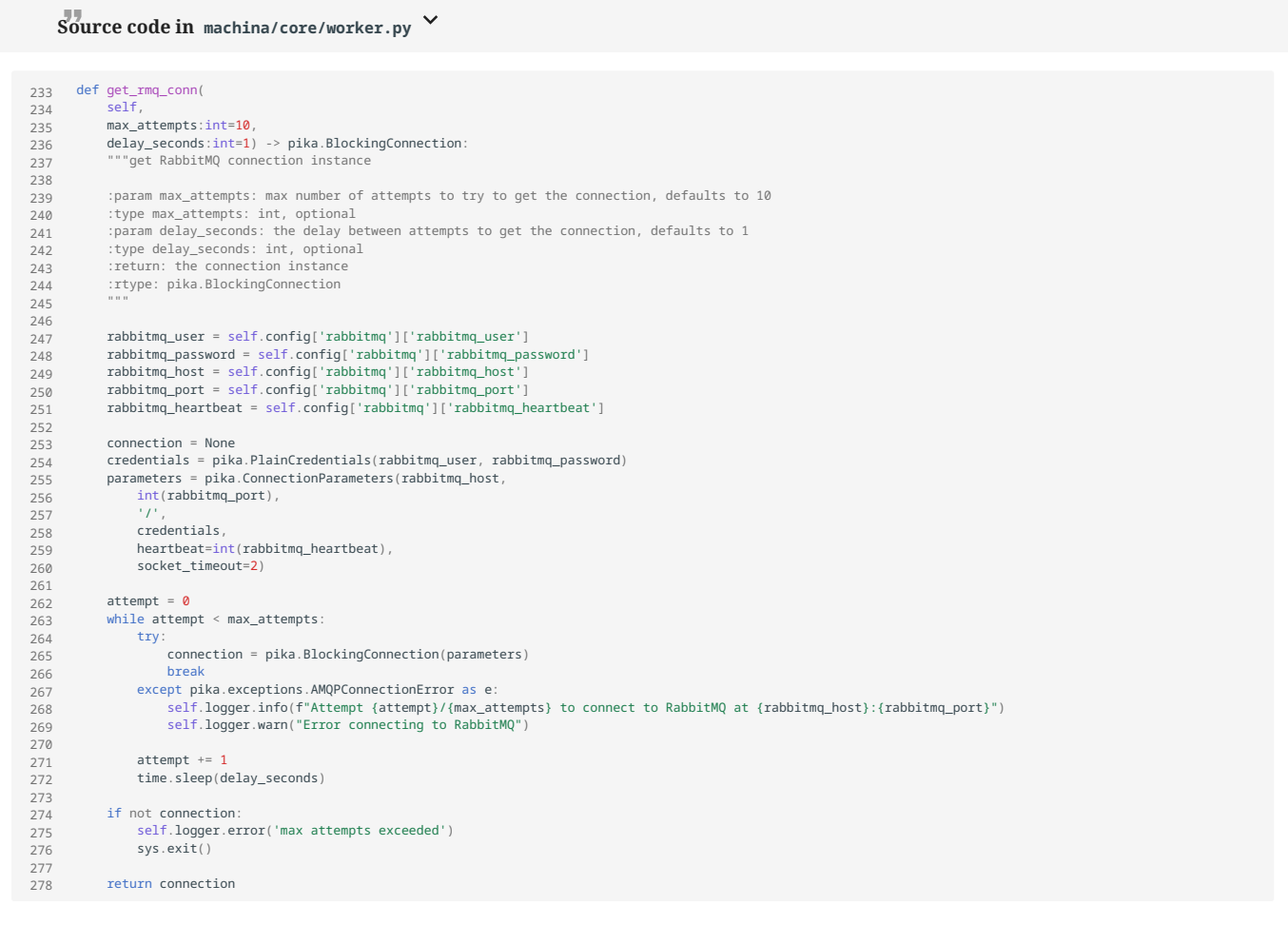

**publish(data, queues)**

publish directly to a list of arbitrary queues

# **Parameters:**

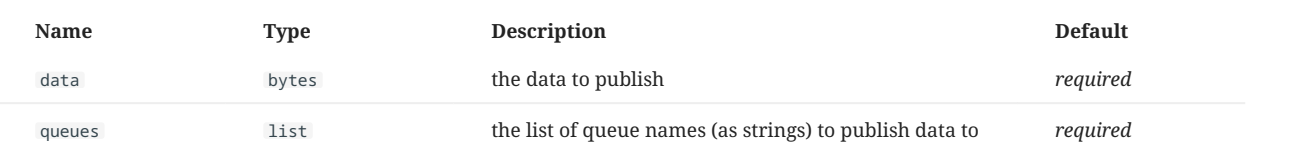

# **Source code in machina/core/worker.py**

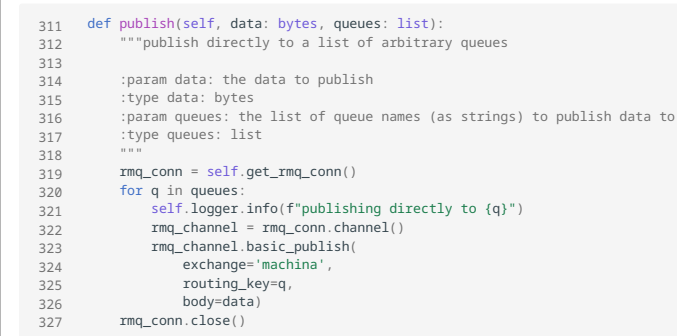

# **publish\_next(data)**

# publish to configured next\_queues

## **Parameters:**

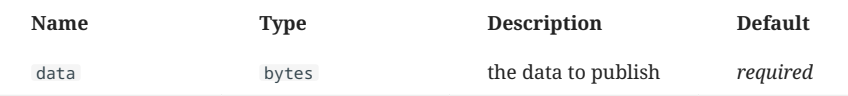

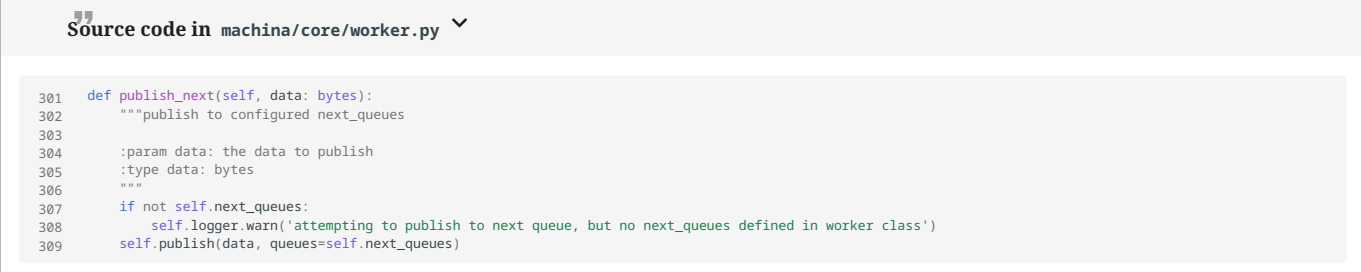

# **start\_consuming()**

# start consuming

 $\sqrt{2\pi}$ 

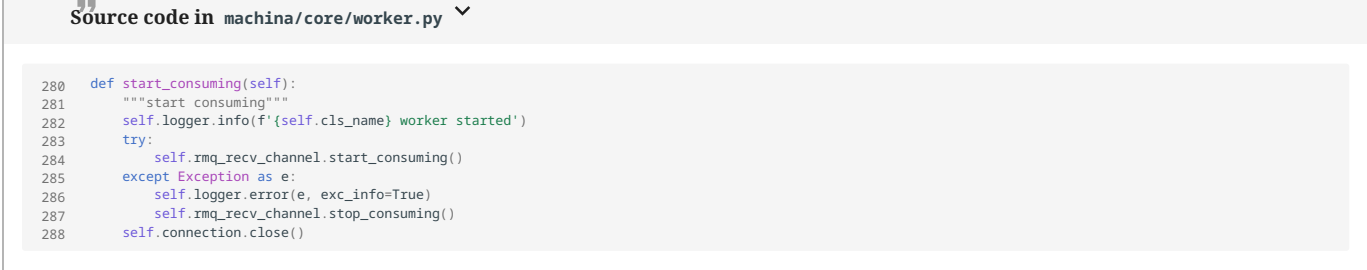

# 6.4.2 Machina Ghidra Worker API

<span id="page-33-0"></span>Bases: [Worker](#page-21-1)

Ghidra Analysis worker base class

**Source code in machina/core/ghidra\_worker.py**

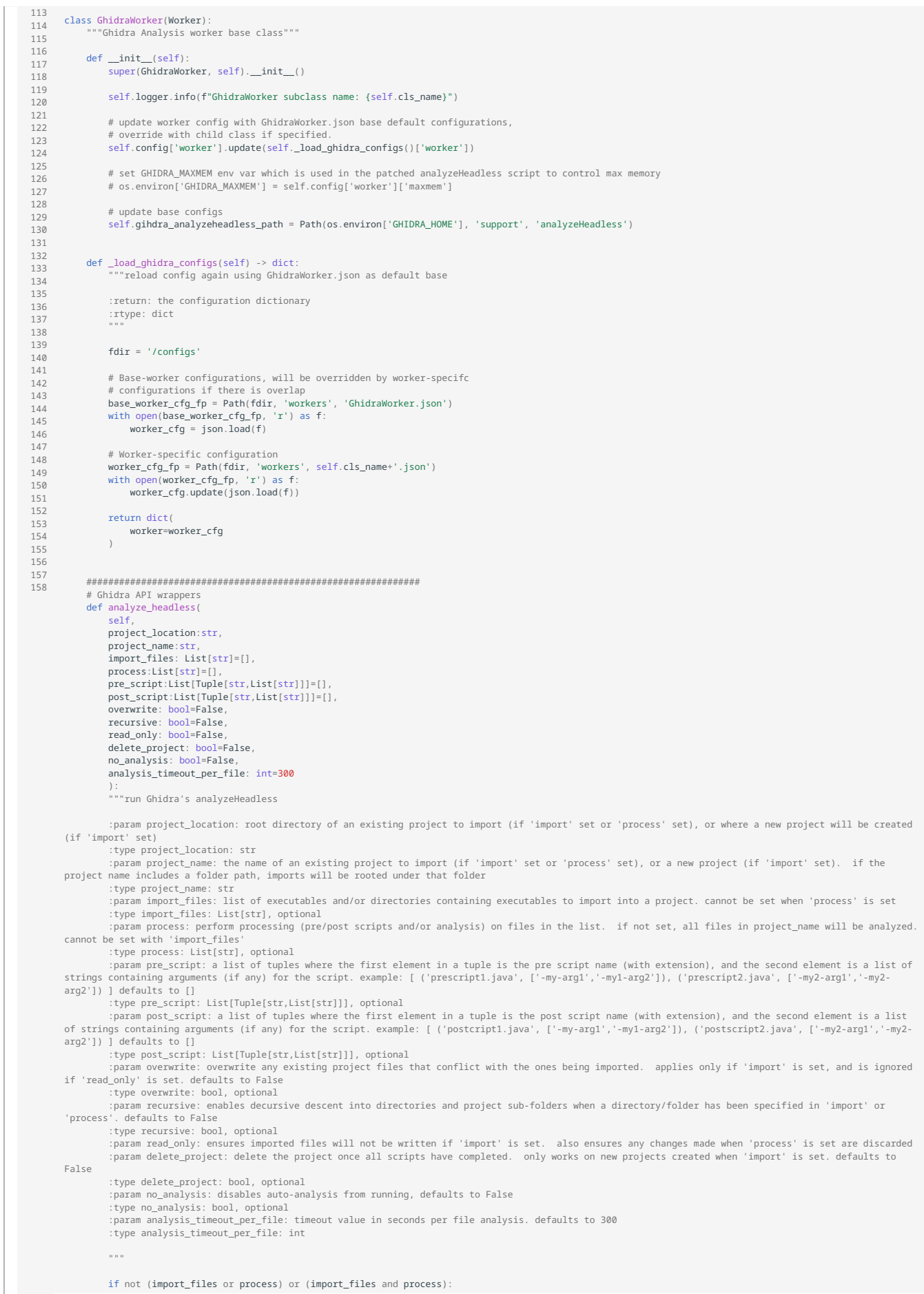

```
 self.logger.error('import_files OR process must be set')
                return
          cmd = f'{self.gihdra_analyzeheadless_path} {project_location} {project_name} '
          if import_files:
                cmd += '-import ' + ' '.join(import_files) + ' '
 if process:
 cmd += '-process ' + ' '.join(process) + ' '
          for script_cfg in pre_script:
 script_name = script_cfg[0]
 cmd += f'-preScript {script_name} '
 if len(script_cfg) > 1:
 script_args = script_cfg[1]
 for script_arg in script_args:
 cmd += f'{script_arg} '
          for script_cfg in post_script:
script_name = script_cfg[0]<br>
cmd += f'-postScript {script_name} '<br>
if len(script_cfg) > 1:<br>
script_args = script_cfg[1]<br>
for script_arg in script_args:<br>
cmd += f'{script_arg} '
          if overwrite:
cmd += '-overwrite '<br># https://static.grumpycoder.net/pixel/support/analyzeHeadlessREADME.html#overwrite<br>if not import_files:
                     self.logger.warn('overwrite only applies when import_files specified')
 if recursive:
 cmd += '-recursive '
 if read_only:
 cmd += '-readOnly '
 # https://static.grumpycoder.net/pixel/support/analyzeHeadlessREADME.html#readOnly
 if import_files and overwrite:
 self.logger.warn('overwrite option ignored')
 if delete_project:
 cmd += '-deleteProject '
          if no_analysis:
                cmd += '-noanalysis '
          cmd += f'-analysisTimeoutPerFile {analysis_timeout_per_file} '
          cmd += f'-max-cpu {self.config["worker"]["max_cpu"]}'
          self.logger.debug(f"running command: {cmd}")
 p = subprocess.run(
 shlex.split(cmd),
 env={'GHIDRA_MAXMEM':self.config['worker']['maxmem']})
```
**analyze\_headless(project\_location, project\_name, import\_files=[], process=[], pre\_script=[], post\_script=[], overwrite=False, recursive=False, read\_only=False, delete\_project=False, no\_analysis=False, analysis\_timeout\_per\_file=300)**

run Ghidra's analyzeHeadless

# **Parameters:**

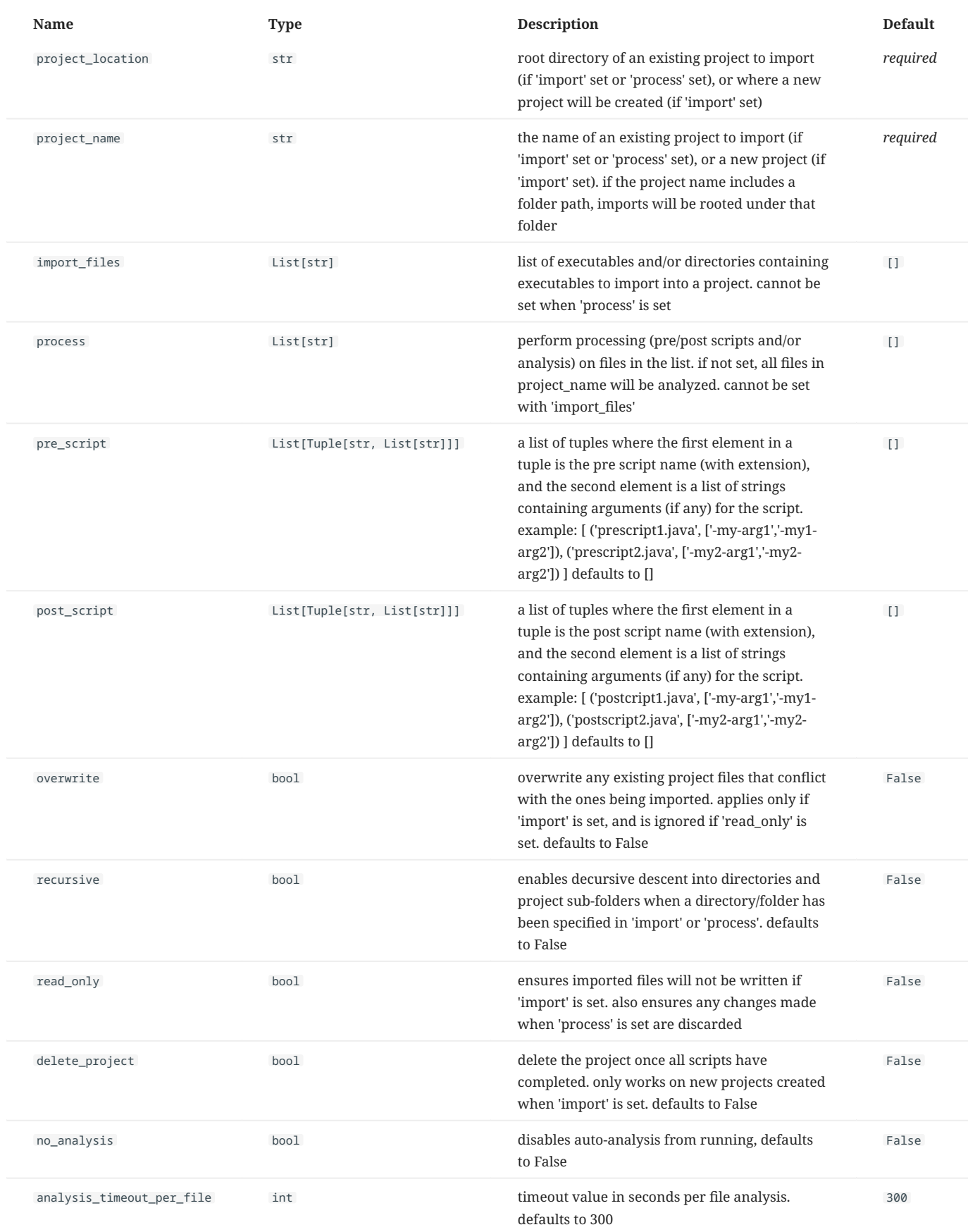

**Source code in machina/core/ghidra\_worker.py**

 59  $60$  61  $62$  63 64 65 66 67 68 69 70  $rac{1}{71}$  72 73 74  $rac{1}{75}$  76 77 78 79 80 81 82 83 84 85  $86$  87 88 89 90 91 92 93  $\overline{94}$  95  $96$  97  $09$  99 100 101 102 103 104 105 106 107 108  $109$ 110 111 112 113 114 115 116 117 118  $119$  $1120$ 121 122 123  $124$ 125  $126$ 127 128 129 130 131  $132$ 133 134 135 136 137  $138$  $139$ 140 141 142  $143$ 144 145 146  $147$ 148  $149$ 150 151 152 153 154 155 156  $757$ 158 def analyze\_headless( self project\_location:str. project\_name:sti import\_files: List[str]=[], process:List[str]=[], pre\_script:List[Tuple[str,List[str]]]=[], post\_script:List[Tuple[str,List[str]]]=[], overwrite: bool=False, recursive: bool=False, read\_only: bool=False, delete\_project: bool=False, no\_analysis: bool=False, no\_undrysis: boor-raise;<br>analysis\_timeout\_per\_file: int=300 ): """run Ghidra's analyzeHeadless :param project\_location: root directory of an existing project to import (if 'import' set or 'process' set), or where a new project will be created (if 'import' set) :type project\_location: str :param project\_name: the name of an existing project to import (if 'import' set or 'process' set), or a new project (if 'import' set). if the project name includes a folder path, imports will be rooted under that folder :type project\_name: str :param import\_files: list of executables and/or directories containing executables to import into a project. cannot be set when 'process' is set :type import\_files: List[str], optional :param process: perform processing (pre/post scripts and/or analysis) on files in the list. if not set, all files in project\_name will be analyzed. cannot be set with 'import\_files' :type process: List[str], optional<br>:param pre\_script: a list of tuples where the first element in a tuple is the pre script name (with extension), and the second element is a list of strings containing arguments (if any) for the script. example: [ ('prescript1.java', ['-my-arg1','-my1-arg2']), ('prescript2.java', ['-my2-arg1','-my2-<br>arq2']) ] defaults to [] :type pre\_script: List[Tuple[str,List[str]]], optional<br>:param post\_script: a list of tuples where the first element in a tuple is the post script name (with extension), and the second element is a list of strings containing arguments (if any) for the script. example: [ ('postcript1.java', ['-my-arg1','-my1-arg2']), ('postscript2.java', ['-my2-arg1','-my2-<br>arq2']) ] defaults to [] type post\_script: List[Tuple[str,List[str]]], optional<br>:param overwrite: overwrite any existing project files that conflict with the ones being imported. applies only if 'import' is set, and is ignored if 'read\_only' is set. defaults to False :type overwrite: bool, optional :param recursive: enables decursive descent into directories and project sub-folders when a directory/folder has been specified in 'import' or 'process'. defaults to False :type recursive: bool, optional param read\_only: ensures imported files will not be written if 'import' is set. also ensures any changes made when 'process' is set are discarded:<br>param delete\_project: delete the project once all scripts have completed. :type delete\_project: bool, optional :param no\_analysis: disables auto-analysis from running, defaults to False :type no\_analysis: bool, optional :param analysis\_timeout\_per\_file: timeout value in seconds per file analysis. defaults to 300 :type analysis\_timeout\_per\_file: int """ if not (import\_files or process) or (import\_files and process): self.logger.error('import\_files OR process must be set') return cmd = f'{self.gihdra\_analyzeheadless\_path} {project\_location} {project\_name} ' if import\_files<br> $cmd += ' - imt$  $\lq$  -import ' + ' '.join(import\_files) + ' ' if process: cmd += '-process ' + ' '.join(process) + ' ' for script\_cfg in pre\_script: script\_name = script\_cfg[0] cmd += f'-preScript {script\_name} ' if len(script\_cfg) > 1: script\_args = script\_cfg[1] for script\_arg in script\_args: cmd  $+= f'$ {script\_arg} for script\_cfg in post\_script: script\_name = script\_cfg[0] cmd += f'-postScript {script\_name} ' if len(script\_cfg) > 1: script\_args = script\_cfg[1] for script\_arg in script\_args: cmd +=  $f'$ {script\_arg} if overwrite: cmd += '-overwrite ' # https://static.grumpycoder.net/pixel/support/analyzeHeadlessREADME.html#overwrite if not import\_files: self.logger.warn('overwrite only applies when import files specified') if recursive:  $cmd += '-recursive$  if read\_only: cmd += '-readOnly ' # https://static.grumpycoder.net/pixel/support/analyzeHeadlessREADME.html#readOnly if import files and overwrite: self.logger.warn('overwrite option ignored') if delete\_project: cmd += '-deleteProject ' if no\_analysis: cmd += '-noanalysis '

cmd += f'-analysisTimeoutPerFile {analysis\_timeout\_per\_file} '

cmd += f'-max-cpu {self.config["worker"]["max\_cpu"]}'

self.logger.debug(f"running command: {cmd}") p = subprocess.run( shlex.split(cmd), env={'GHIDRA\_MAXMEM':self.config['worker']['maxmem']})

# 6.4.3 Machina Periodic Worker API

<span id="page-43-0"></span>Analysis worker base class. Workers inheriting from this class analzye based on a schedule

**Source code in machina/core/periodic\_worker.py**

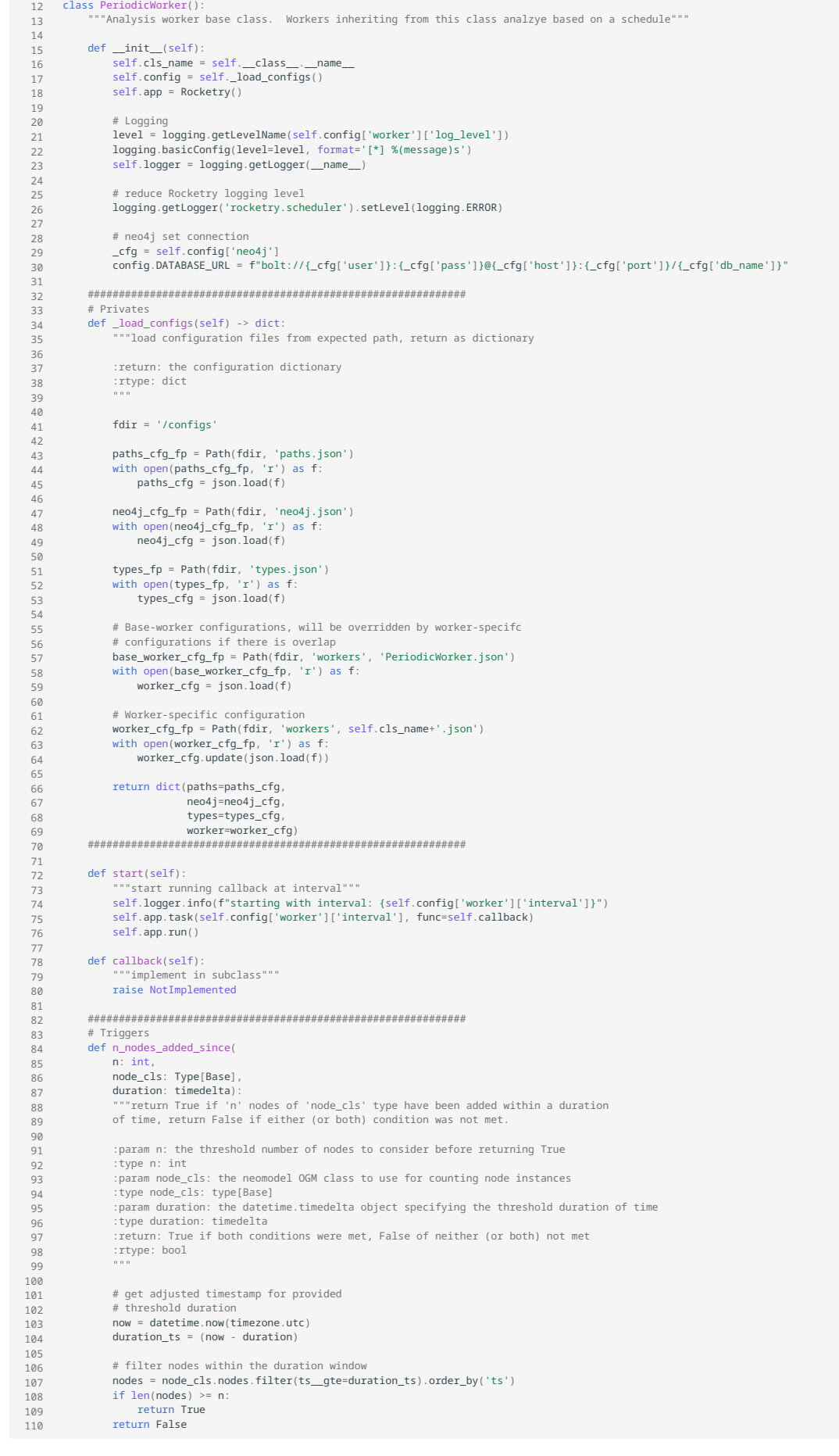

# <span id="page-46-0"></span>**callback()**

# implement in subclass

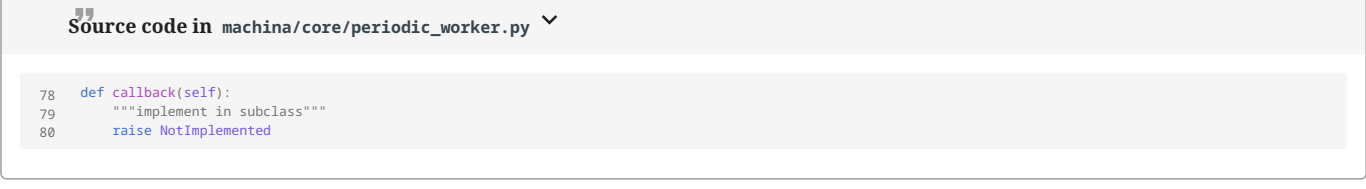

# **n\_nodes\_added\_since(n, node\_cls, duration)**

return True if 'n' nodes of 'node\_cls' type have been added within a duration of time, return False if either (or both) condition was not met.

#### **Parameters:**

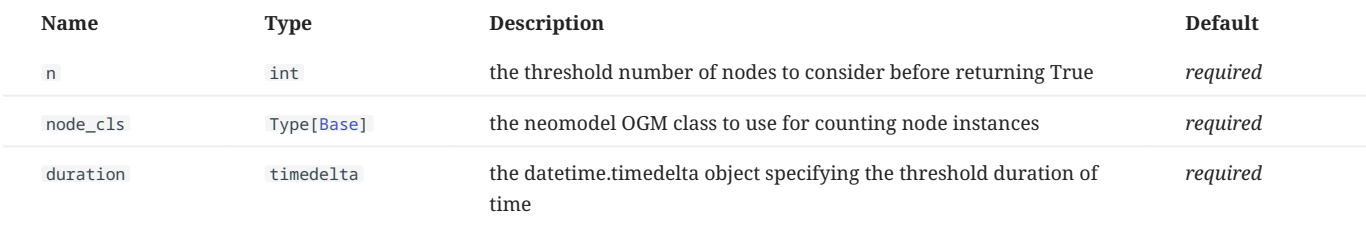

## **Returns:**

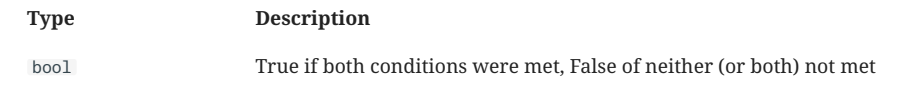

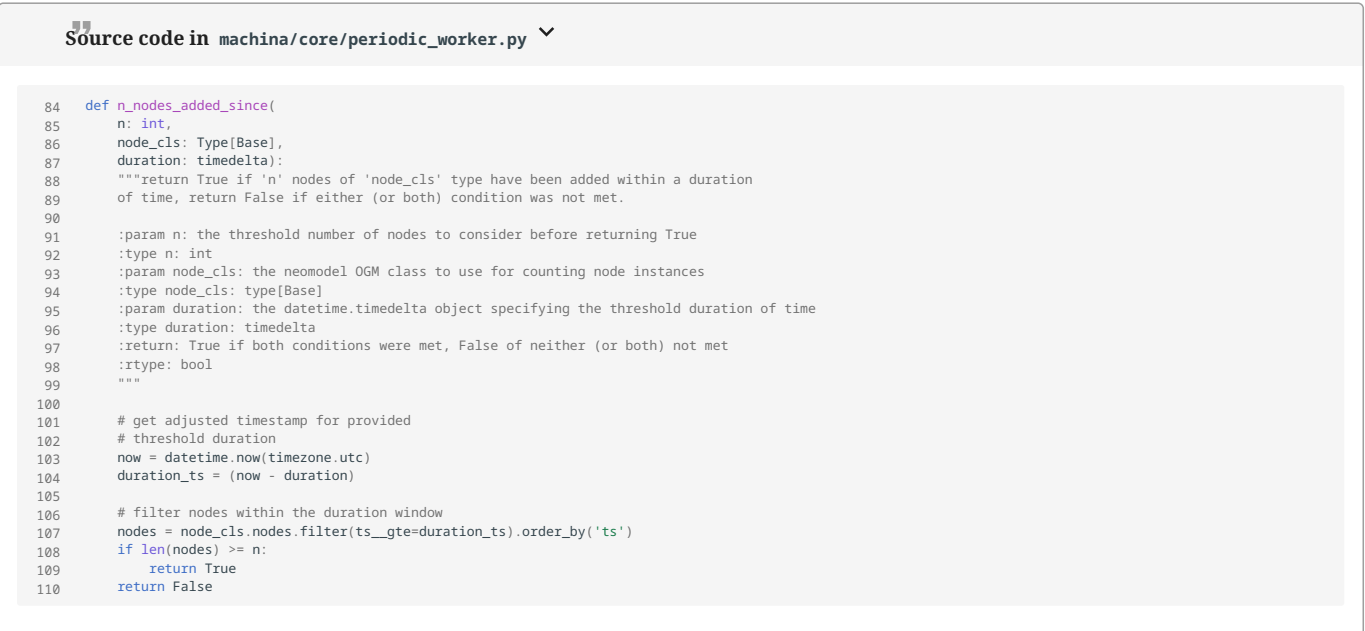

## **start()**

start running callback at interval

# **Source code in machina/core/periodic\_worker.py**

72 73 74 75 76 def start(self):<br>""start running callback at interval"""<br>self.loger.info(f"starting with interval: {self.config['worker']['interval']}")<br>self.app.task(self.config['worker']['interval'], func=self.callback)<br>self.app.run()

# 6.4.4 Models API

#### **Nodes**

<span id="page-48-0"></span>Bases: StructuredNode

Base node type

**Source code in machina/core/models/nodes/base.py** 9 10 class Base(StructuredNode): """Base node type""" 11<br>
12<br>
13<br>
14<br>
15<br>
16<br>
17 18<br>19<br>20<br>21<br>22<br>23<br>24<br>25 26 27 \_\_abstract\_node\_\_ = True # Common attributes uid = UniqueIdProperty() md5 = StringProperty(required=True) sha256 = StringProperty(required=True) size = IntegerProperty(required=True) ts = DateTimeProperty(required=True) type = StringProperty(required=True) ssdeep = StringProperty(default=None) # set later extracts = RelationshipTo('Base', 'EXTRACTS', model=Extracts)<br>similar = Relationship('Base', 'SIMILAR', model=Similar)<br>retyped = RelationshipTo('Base', 'RETYPED', model=Retyped)

#### Bases: [Base](#page-48-0)

A generic artifact for unknown/untyped data

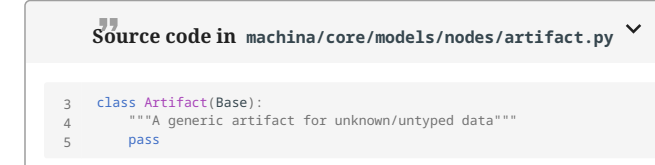

#### Bases: [Base](#page-48-0)

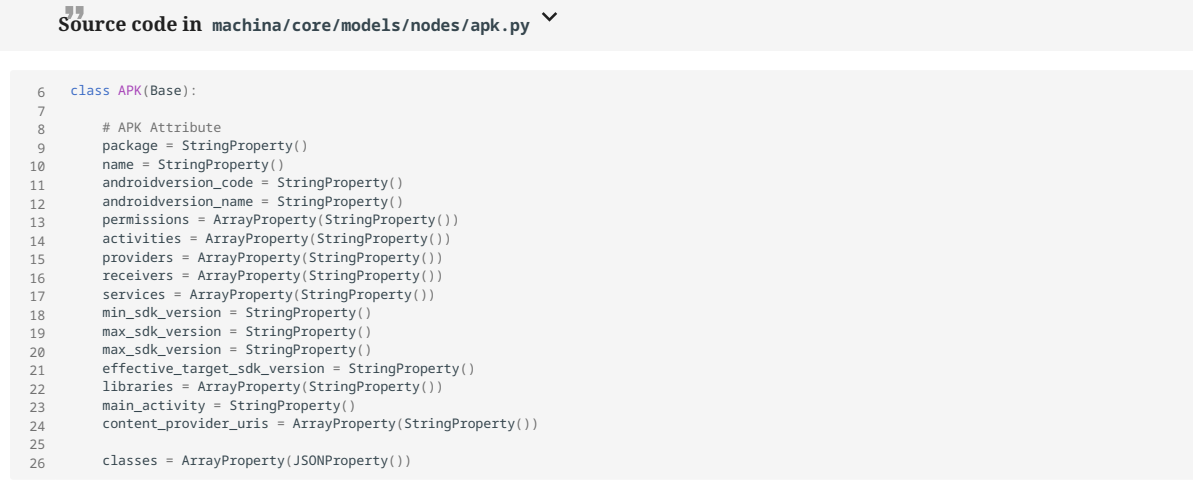

# bz2 compressed file

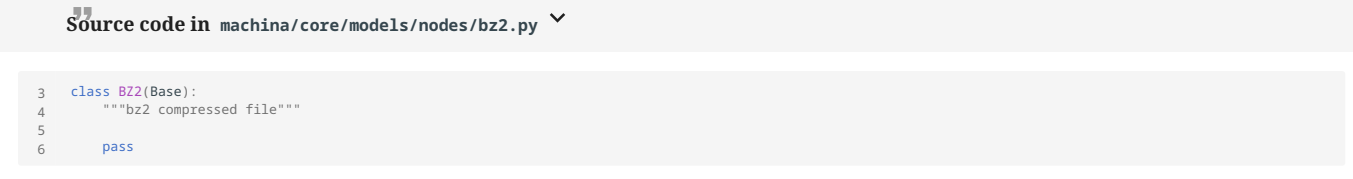

#### Bases: [Base](#page-48-0)

#### CPIO firmware

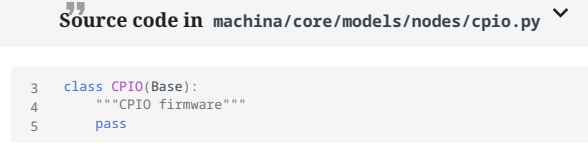

#### Bases: [Base](#page-48-0)

#### Android DEX file

**Source code in machina/core/models/nodes/dex.py** 3 4 5 class Dex(Base): """Android DEX file""" pass

#### <span id="page-49-0"></span>Bases: [Base](#page-48-0)

# Linux ELF file

**Source code in machina/core/models/nodes/elf.py** 3 4 5 class Elf(Base): """Linux ELF file""" pass

#### Bases: [Base](#page-48-0)

# EML

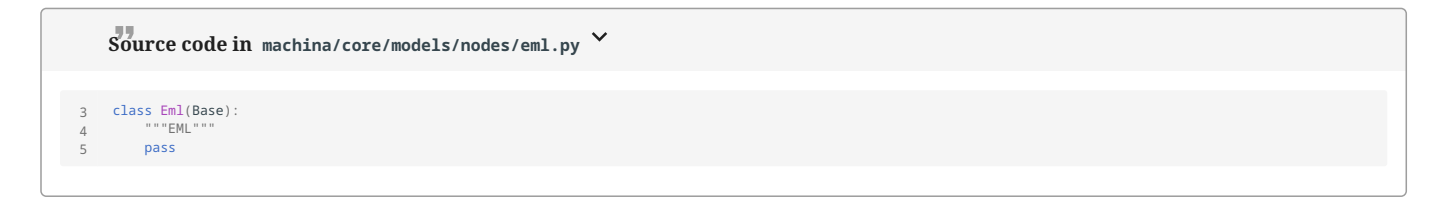

### Bases: [Base](#page-48-0)

Excel file

**Source code in machina/core/models/nodes/excel.py**

```
3
    4
5
          class Excel(Base):
 """Excel file"""
                pass
```
#### Bases: [Base](#page-48-0)

GZIP compressed file

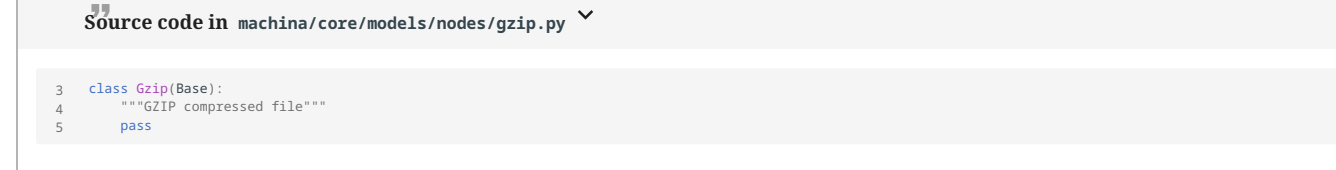

#### Bases: [Base](#page-48-0)

### HTML file

**Source code in machina/core/models/nodes/html.py** 3 4 5 class HTML(Base): """HTML file""" pass

#### Bases: [Base](#page-48-0)

# JAR file

**Source code in machina/core/models/nodes/jar.py** 3 4 5 class Jar(Base): """JAR file""" pass

#### Bases: [Base](#page-48-0)

#### JFFS2 firmware

**Source code in machina/core/models/nodes/jffs2.py** 3 4 5 class JFFS2(Base): """JFFS2 firmware""" pass

Bases: [Base](#page-48-0)

JPEF Image file

**Source code in machina/core/models/nodes/jpeg.py**

5 6 7 8 9 class JPEG(Base): """JPEF Image file""" # PNG attributes exif = JSONProperty()

#### Bases: [Base](#page-48-0)

#### LZMA compressed file

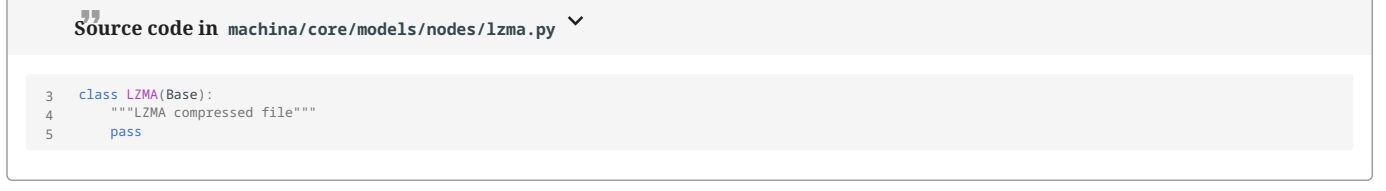

### Bases: [Base](#page-48-0)

# MachO file

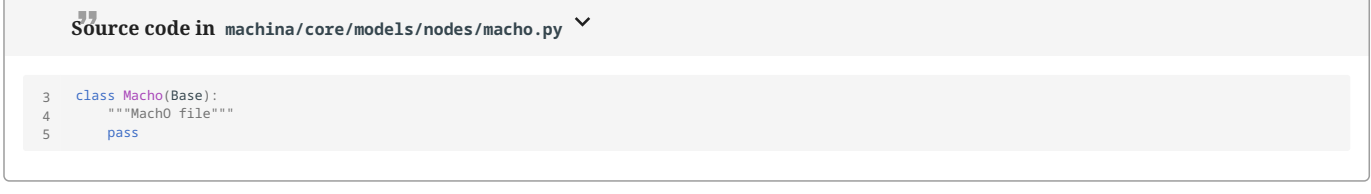

#### Bases: [Base](#page-48-0)

# memory dump file

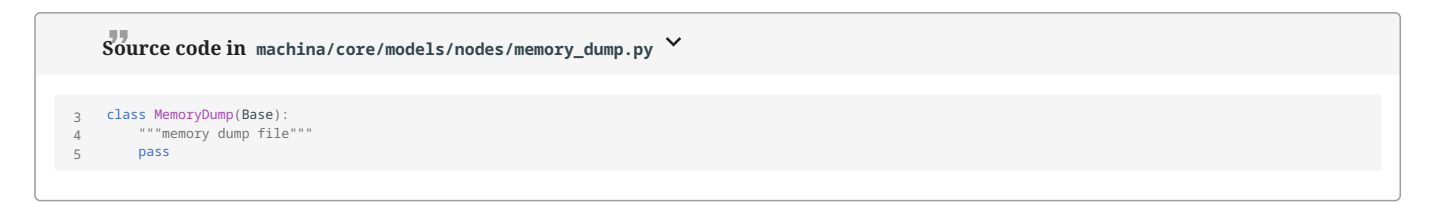

#### Bases: [Base](#page-48-0)

## MSG file

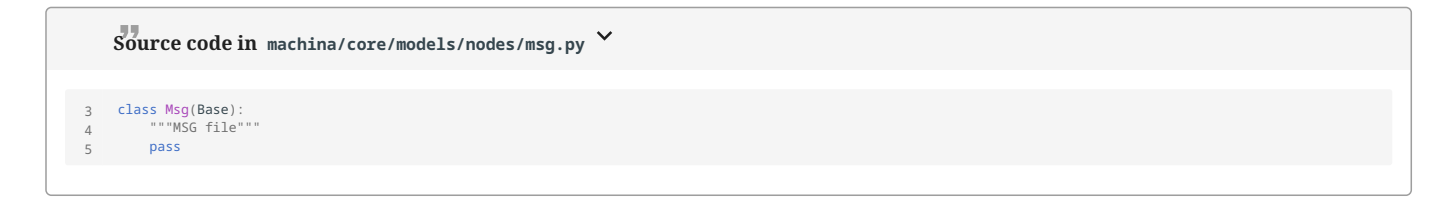

## Bases: [Base](#page-48-0)

PDF file

**Source code in machina/core/models/nodes/pdf.py** 3 4 5 class PDF(Base): """PDF file""" pass

# Bases: [Base](#page-48-0)

# PE file

**Source code in machina/core/models/nodes/pe.py** 3 4 5 class PE(Base): """PE file""" pass

# Bases: [Base](#page-48-0)

**Source code in machina/core/models/nodes/png.py** 5 6 7 8 class PNG(Base): # PNG attributes exif = JSONProperty()

# Bases: [Base](#page-48-0)

# Powerpoint file

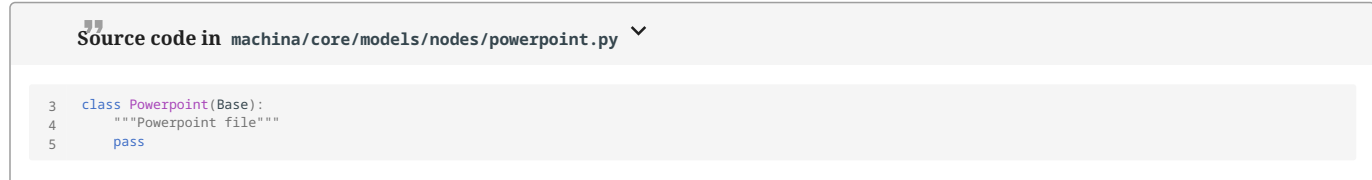

#### Bases: [Base](#page-48-0)

# RTF file

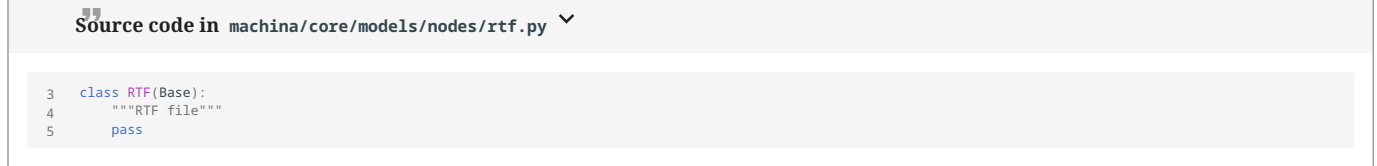

Bases: [Base](#page-48-0)

SquashFS firmware

**Source code in machina/core/models/nodes/squashfs.py**

```
3
   4
5
          class SquashFS(Base):
 """SquashFS firmware"""
               pass
```
#### Bases: [Base](#page-48-0)

#### TAR archive file

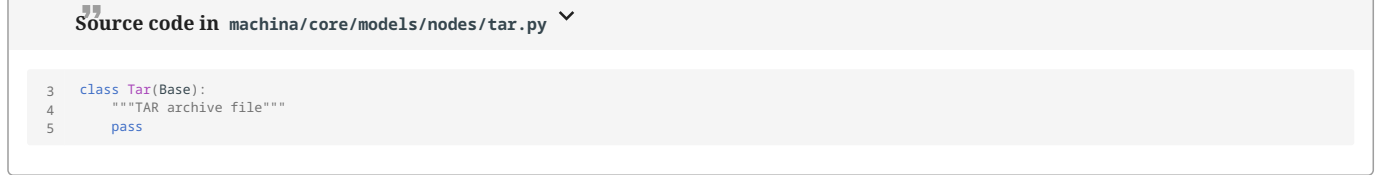

## Bases: [Base](#page-48-0)

### extracted URL

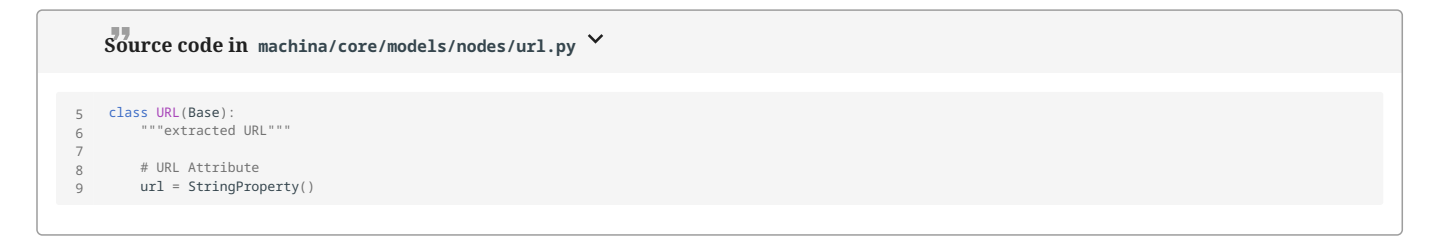

#### Bases: [Base](#page-48-0)

# TIFf image file

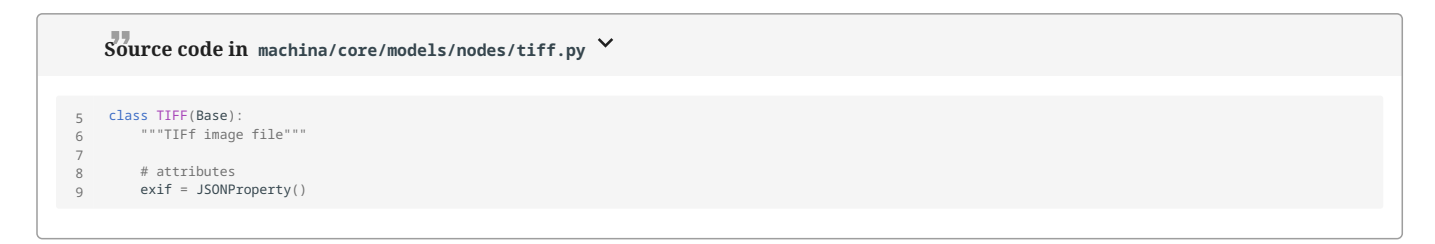

# Bases: [Base](#page-48-0)

## Word file

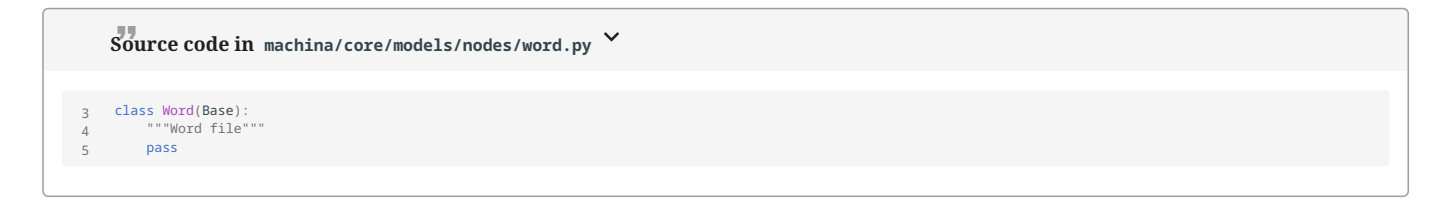

## Bases: [Base](#page-48-0)

Zip compressed file

**Source code in machina/core/models/nodes/zip.py**

```
3
 4
5
       class Zip(Base):
 """Zip compressed file"""
            pass
```
#### **Relationships**

<span id="page-54-0"></span>Bases: StructuredRel

#### Base relationship

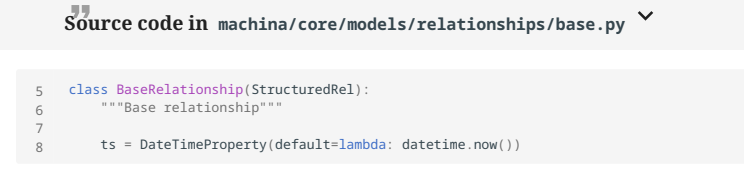

#### Bases: [BaseRelationship](#page-54-0)

Establish a node (some binary data) as being extracted from another node

# **Source code in machina/core/models/relationships/extracts.py**

```
 5
 6
 7
 8
 9
10
11
            class Extracts(BaseRelationship):
 """Establish a node (some binary data) as being
 extracted from another node"""
 label = 'extracts'
             # E.g. 'dynamic', 'static'
 method = StringProperty()
```
#### Bases: [BaseRelationship](#page-54-0)

Establish a node (some binary data) as being extracted from another node

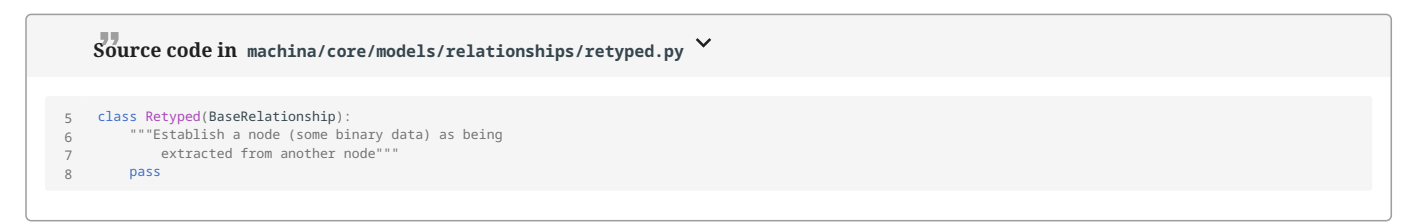

**Utils**

#### **db\_ts\_to\_fs\_fmt(ts)**

convert database timestamp to file-system formatted timestamp string

```
Source code in machina/core/models/utils.py
20
21
\frac{2}{2}def db_ts_to_fs_fmt(ts:datetime) -> str:
 """convert database timestamp to file-system formatted timestamp string"""
 return ts.strftime("%Y%m%d%H%M%S%f")
```
#### **resolve\_db\_node\_cls(resolved\_type)**

resolve a OGM subclass given a resolved machina type (e.g. in types.json) if not resolved, we expect unresolved to be stored as a generic Artifact, so return that cls

#### **Returns:**

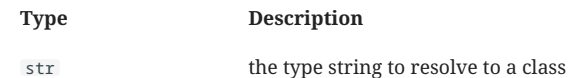

```
Source code in machina/core/models/utils.py
 6
     7
 8
     9
10
    11
12
    13
14
    15
16
   17
   18
              def resolve_db_node_cls(resolved_type: str) -> Type[Base]:<br>"""resolve a OGM subclass given a resolved machina type (e.g. in types.json)<br>if not resolved, we expect unresolved to be stored as a generic Artifact, so retur
               :return: the type string to resolve to a class
 :rtype: str
              ""<br>all_models = Base.__subclasses_()<br>for c in all_models:<br># if c.element_type.lower() == resolved_type.lower():<br>if c.__name__.lower() == resolved_type.lower():<br>return c
                    return Artifact
```